## **WMIRS 2.0**

# Copy Sortie

## **Function Description**

To reduce pre-flight planning workload, WMIRS 2.0 contain a Copy Sortie function that permits a planner to create multiple copies of a sortie. This eliminates the requirement for to input the same data multiple times for repeating events.

#### **Initial Conditions**

The Air Sortie Add screen below shows a Cadet Orientation ride being created in WMIRS. Once created, this sortie can be duplicated the desired number of times using the *Copy Sortie* button at the bottom of the screen. In order to save time later in the process, the planner should ensure that all the information they desire to have in the duplicates is present prior to beginning the copy process.

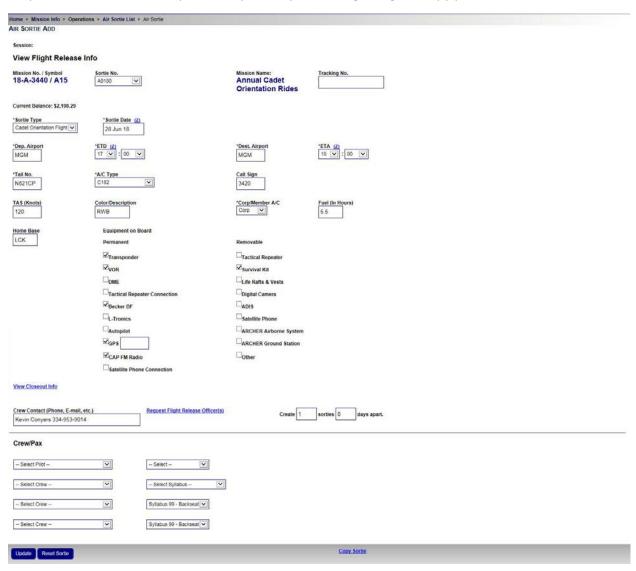

As shown on the previous page, the Copy Sortie option is available even if no entries have been made for Crew/Pax. In addition, it is possible to select crew members, then click Copy Sortie before a crew member has been properly submitted to the system via the Update button. To avoid omission of desired personnel in the copied sorties, ensure that each person you want to be in the copies is followed by a "Clear" legend prior to beginning the Copy Sortie process. This legend is present only if that person is actually in the database.

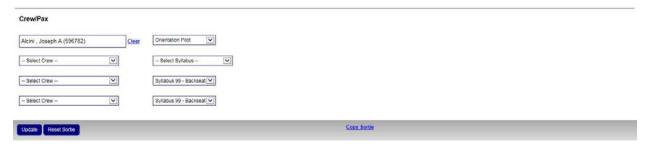

### Copy Sortie

Once Copy Sortie has been selected, you will be presented with a number of options including: the number of copies desired and how many days apart, which approach to use when clearing conflicts, and crew selection (as shown on the left below). In the example shown below, the planner has elected to create 3 copies of this O-ride sortie on the same day as the original. Any briefing data present in the original sortie will be duplicated to the other sorties. If duplicated sorties conflict with other events, the tail number of the sortie will be retained and those conflicts would have to be resolved at a later time.

Once the desired selections have been made, the planner clicks Copy Sortie. The image on the right shows the result of a successful copy.

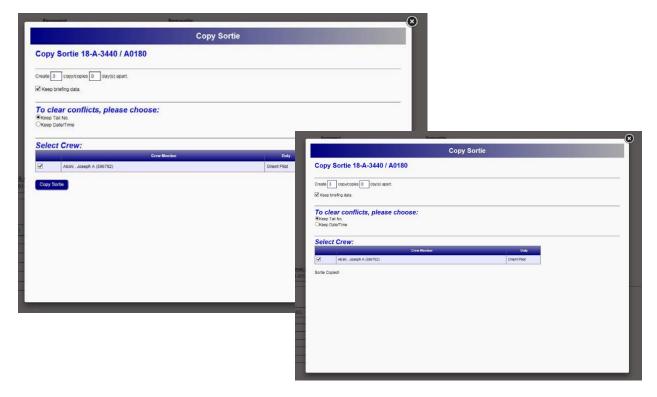

## Copy Sortie - Results

The figure below shows the results of the Copy Sortie function. You now have a basic framework of a schedule that can be fleshed out over time. Note that each successive sortie begins at the previous sorties land time and continue for an equal timeframe. This is one of the conflicts that will have to be resolved when the schedule is refined. One potential approach is to schedule an excess number of sorties, then delete every other sortie to create appropriate time gaps.

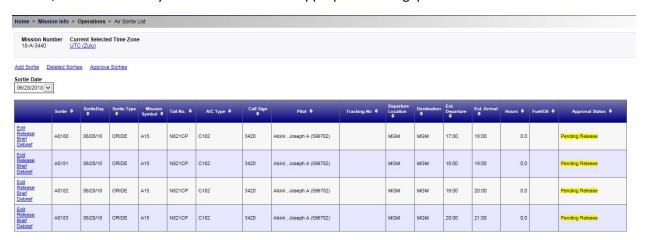

Multiple flights by the same pilot, like those shown above, can be risk assessed and released in groups (See WMIRS 2.0 – Copy ORM).